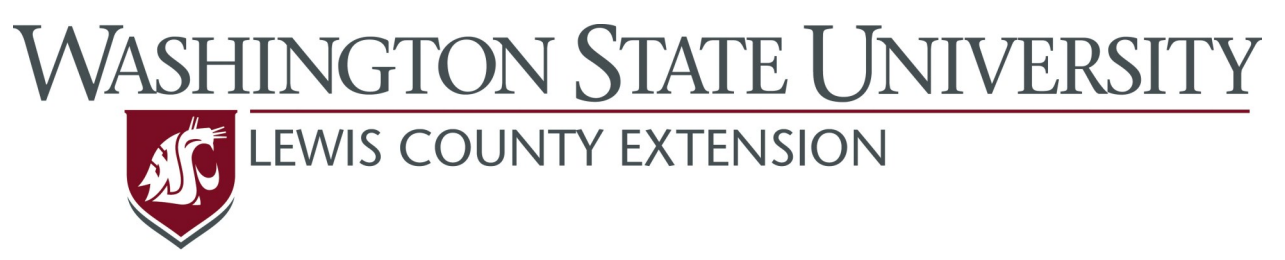

## **Master Gardener Program**

# On-line resources for WSU Lewis County Master Gardeners

## **Read all about it !**

Everything you want to know about WSU Lewis County Extension with links to lots of valuable information: http://lewis-mg-mrc.org

## **PNW Management Guides**

**(Any chemical recommendations made by WSU Master Gardeners should come from these guides.)** These are the official management guides that are updated each year. The on-line guides provide color photos to go along with the text.

**Plant Problems:** <http://plant-disease.ippc.orst.edu/index.cfm>

**Insect Problems:** <http://uspest.org/pnw/insects>

**Weed Problems:** <http://weeds.ippc.orst.edu/pnw/weeds>

### **Plant Problem Resources**

<http://pep.wsu.edu/hortsense/>(**Disease and insect problems** of most common plants in Washington. **NOTE:** To print an information page, you must click somewhere on the page, otherwise only the menu will print. If emailing the page to a client, you will have to copy the page and paste it into the body of the e-mail. The url doesn't link to the specific page.)

[http://mtvernon.wsu.edu/path\\_team/diseasegallery.htm](http://mtvernon.wsu.edu/path%20team/diseasegallery.htm) (**Photo gallery of vegetable diseases**)

#### **Pesticide Information**

http://npic.orst.edu/npicfact.htm - (Provides important information on all pesticides and herbicides including regulations and toxicity. Also lists brand names of products containing specific ingredients.)

#### **Insect Problem Resources**

http://pep.wsu.edu/pestsense/ (**Common household and yard pests** in Washington including carpet beetles, seed bugs, and cupboard beetles. **NOTE:** To print an information page, you must click somewhere on the page, otherwise only the menu will print. If e-mailing the page to a client, you will have to copy the page and paste it into the body of the e-mail. The url doesn't link to the specific page.)

#### **Soil Sampling**

http://ir.library.oregonstate.edu/xmlui/bitstream/handle/1957/18696/ ec628.pdf?sequence=1 (Explains how to collect and prepare a soil sample)

http://lewis-mg-mrc.org/yahoo\_site\_admin/assets/docs/ Gardenin\_in\_Clay\_Soil\_Resources.67174356.pdf (Provides a list of commercial soil testing laboratories that do soil tests for home gardeners.)

#### **Plant Identification & Selection**

http://greatplantpicks.org (A plant selection guide for the Pacific Northwest)

http://oregonstate.edu/dept/ldplants/ (Identification of hundreds of Pacific Northwest landscape plants)

#### **Weed Identification**

http://www.ipm.ucdavis.edu/PMG/weeds\_intro.html - an excellent weed photo identification tool. Provides easy-to-understand tutorials to help with weed identification.

#### **Links to Extension Publications**

**WSU Extension Publications**: https://cru84.cahe.wsu.edu/

**Oregon State University Extension Publications**: http:// extension.oregonstate.edu/catalog/

#### **Master Gardener In-take Forms**

**Plant ProblemDiagnosis:** http://cru.cahe.wsu.edu/CEPublications/C1006/ C1006.pdf

**Insect Identification:** http://cru.cahe.wsu.edu/CEPublications/c0495/c0495.pdf

**Weed Identification:** http://cru.cahe.wsu.edu/CEPublications/c0205/c0205.pdf

**Plant Identification:** http://lewis-mg-mrc.org/yahoo\_site\_admin/assets/docs/ Plant\_Identification\_request\_form.67180715.pdf

**Lawn Problems:** http://cru.cahe.wsu.edu/CEPublications/c1048/c1048.pdf

**Home Landscape Planning Worksheet:** http://www.extension.iastate.edu/ Publications/PM612.pdf

**Miscellaneous In-take form:** http://lewis-mg-mrc.org/yahoo\_site\_admin/assets/ docs/Miscellaneous\_In-take\_Form.67181628.pdf

#### **Other Research-based Web Resources**

If information is not available on the previous pages an alternative is to do an internet search. This can be very cumbersome with most of the popular internet browsers. A good alternative for Master Gardeners is to use altavista.com to create specific searches for educational references.

- 1. To do this, enter altavista.com into the web address box. When the main page comes up, click on the words "**Advanced Search** " next to the red **FIND** button.
- 2. You will be linked to the "Yahoo Search" site. Scroll further down to the **Site/Domain** heading and click on "**Only Edu domains."**
- 3. Click the red **Yahoo Search** button.

Only web pages from educational institutions will be displayed. **Be aware** that in some cases, information from other states may not be applicable in Washington. However, your search will be narrowed down from millions of web pages to a few thousand or less.

To make altavista.com your default browser, open your current internet browser, select "Tools" from the menu, then select "Internet Options." In the first box labeled "Home Page" replace the current address with http://www.altavista.com. Click "OK" at the bottom of the page. Then close your browser. When you open it again, altavista.com should be the web browser page that opens up.